ФИО: Комарова Светлана Юриевна

д<sub>олжность:</sub> <mark>Федераль ное тосударствен</mark>ное бюджетное образовательное учреждение **высшего образования** <sup>уник</sup>альны**й Олискийй государственный аграрный уни**верситет имени П.А. Столыпина» Дата подписания: 27.11.2023 12:37:20

43ba42f5deae4116bbfcbb9ac98e39108031227e81add207cbee4149f2098d7a

**Экономический факультет**

--------------------------------------------------------------------------------------------------------------------------

**ОПОП по направлению 38.03.01 Экономика**

# **МЕТОДИЧЕСКИЕ УКАЗАНИЯ**

**по освоению учебной дисциплины** 

**Б1.В.06 Автоматизация учета с использованием программы 1С:Предприятие** 

**Направленность (профиль) «Бухгалтерский учет, анализ и аудит»**

Обеспечивающая преподавание дисциплины кафедра - Экономики, бухгалтерского учета и финансового контроля

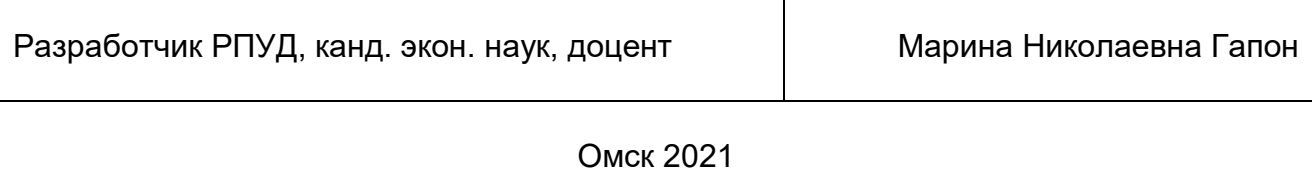

## Введение

1. Место учебной дисциплины в подготовке

2. Структура учебной работы, содержание и трудоёмкость основных элементов дисциплины 3. Общие организационные требования к учебной работе обучающегося, условия допуска к

экзамену

4. Лекционные занятия (не предусмотрено)

5. Лабораторные занятия по курсу и подготовка обучающегося к ним

6. Общие методические рекомендации по изучению отдельных разделов дисциплины

7. Общие методические рекомендации по оформлению и выполнению отдельных видов ВАРС

8. Текущий (внутрисеместровый) контроль хода и результатов учебной работы обучающегося

9. Промежуточная (семестровая) аттестация

10. Учебно-информационные источники для изучения дисциплины

Приложения

#### **ВВЕДЕНИЕ**

1. Настоящее издание является основным организационно-методическим документом учебно-методического комплекса по дисциплине в составе основной профессиональной образовательной программы высшего образования (ОПОП ВО). Оно предназначено стать для них методической основой по освоению данной дисциплины.

2. Содержательной основой для разработки настоящих методических указаний послужила Рабочая программа дисциплины, утвержденная в установленном порядке.

3. Методические аспекты развиты в учебно-методической литературе и других разработках. входящих в состав УМК по данной дисциплине.

.<br>4. Доступ обучающихся к электронной версии Методических указаний по изучению дисциплины, обеспечен в информационно-образовательной среде университета.

При этом в электронную версию могут быть внесены текущие изменения и дополнения, направленные на повышение качества настоящих методических указаний.

#### Уважаемые обучающиеся!

Приступая к изучению новой для Вас учебной дисциплины, начните с вдумчивого прочтения разработанных для Вас кафедрой специальных методических указаний. Это поможет Вам вовремя понять и правильно оценить ее роль в Вашем образовании.

Ознакомившись с организационными требованиями кафедры по этой дисциплине и соизмерив с ними свои силы, Вы сможете сделать осознанный выбор собственной тактики и стратегии учебной деятельности, уберечь самих себя от неразумных решений по отношению к ней в начале семестра, а не тогда, когда уже станет поздно. Используя эти указания, Вы без дополнительных осложнений подойдете к промежуточной аттестации по этой дисциплине. Успешность аттестации зависит, прежде всего, от Вас. Ее залог - ритмичная, целенаправленная, вдумчивая учебная работа, в целях обеспечения которой и разработаны эти методические указания.

## 1. МЕСТО УЧЕБНОЙ ДИСЦИПЛИНЫ В ПОДГОТОВКЕ БАКАЛАВРА

Учебная дисциплина относится к дисциплинам ОП университета, состав которых определяется вузом и требованиями ФГОС.

Цель дисциплины - формирование теоретических и практических навыков по методологии и организации ведения бухгалтерского, кадрового и налогового учета в программах 1С: Предприятие с целью использования информации для формирования отчетности, принятия управленческих решений и анализа деятельности предприятия.

#### В ходе освоения дисшиплины обучающийся должен:

1) Иметь целостное представление:

 $-$  о принципах работы в программах 1С: Предприятие:

- о принципах настройки работы в программах 1С: Предприятие;

- о принципах формирования справочников в программах 1С: Предприятие;

- о правилах формирования первичных документов в программах 1С: Предприятие;

- о правилах формирования регистров аналитического и синтетического учета и отчетности в программах 1С: Предприятие.

- об основах программирования с использованием встроенного языка 1С;

2) Знать:

- основные функциональные возможности программ 1С:

- принципы работы и заполнения справочников, первичных документов в программе 1С;

– принципы работы и формирования отчетности в программе 1С;

- основные функциональные возможности программ 1С в области передачи данных;

- основные информационные технологии в области бухгалтерского учета и налогообложения;

- встроенный язык программирования 1С: Предприятие (1С Язык программирования); 3) Уметь (владеть):

- производить первоначальные настройки в программе 1С для дальнейшей работы в ней (создание сведений об организации, настройка параметров учета);

- заполнять справочники. первичные документы в программе 1С:

- формировать регистры бухгалтерского и налогового учета, регламентированную отчетность в программе 1С:

- Формировать запросы на обмен информацией и документами с использованием программ  $1C$ ;

- использовать информационные технологии в области бухгалтерского учета и налогообложения;

- пользоваться встроенным языком программирования 1С: Предприятие (1С Язык программирования);

4) Владеть навыками:

- Формирования справочников в программе 1С:

- формирования и заполнения первичных документов в программе 1С:

- формирования отчетов в программе 1С;

– анализа статистической, бухгалтерской, налоговой отчетности в программе 1С;

-обмена информацией и документами с использованием программ 1С:

- использования в бухгалтерском учете и налогообложении информационных технологий:

- разработки программного обеспечения с помощью встроенного языка программирования 1С: Предприятие (1С Язык программирования);

## 1.1. Перечень компетенций с указанием этапов их формирования в результате освоения учебной дисциплины:

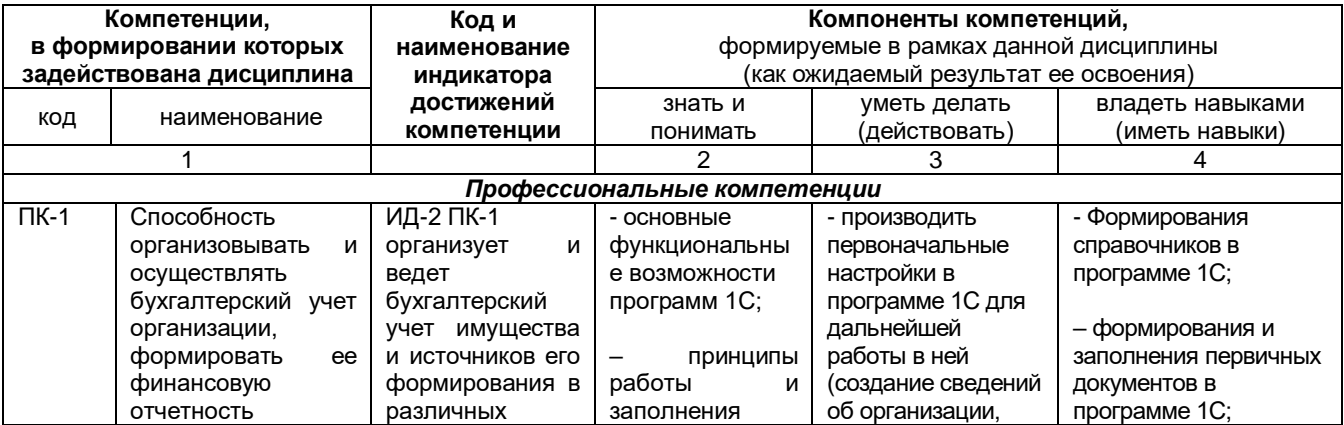

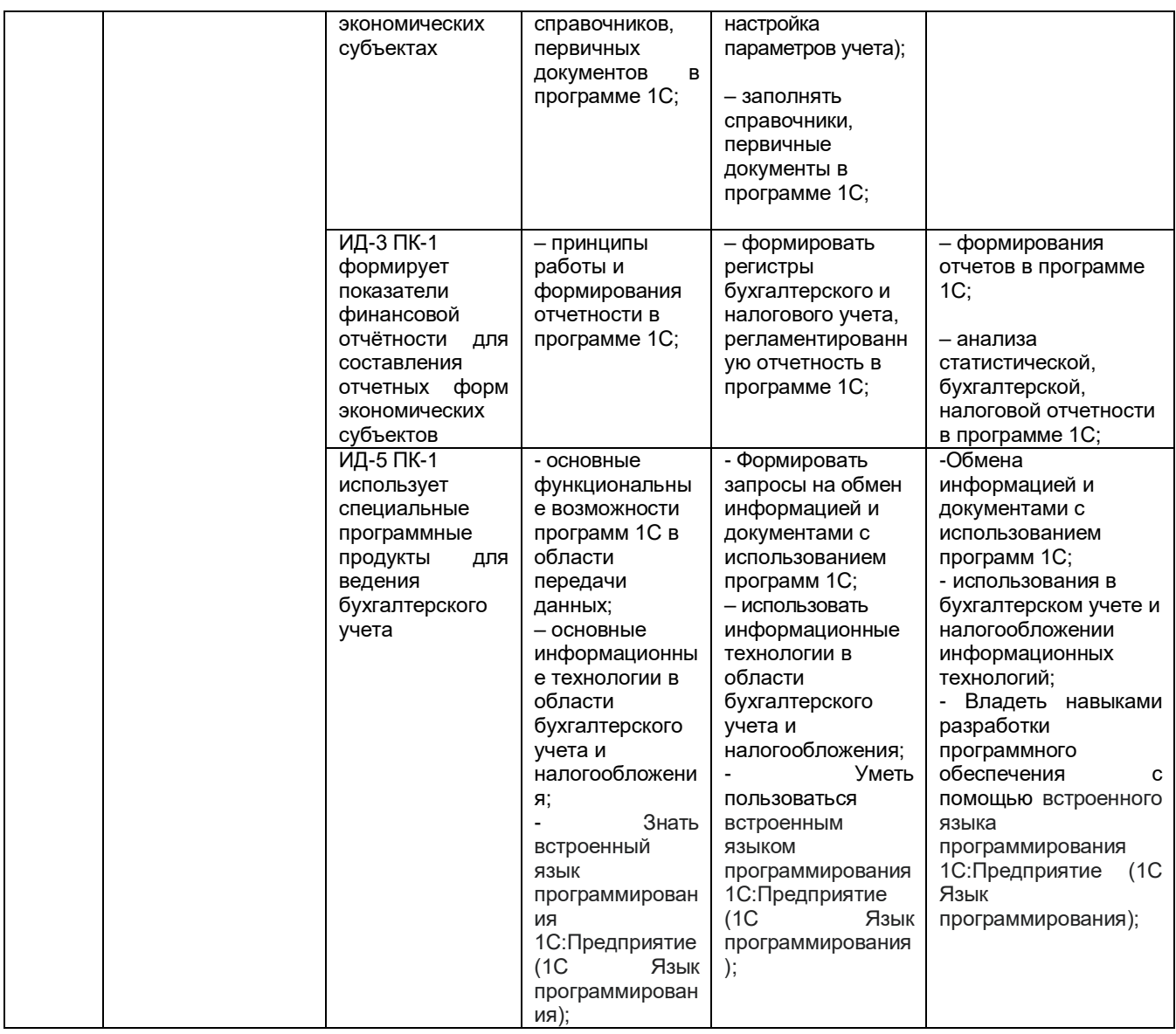

## 1.2. Описание показателей, критериев и шкал оценивания и этапов формирования компетенций в рамках дисциплины (для зачета)

![](_page_5_Picture_7.jpeg)

![](_page_6_Picture_486.jpeg)

![](_page_7_Picture_467.jpeg)

![](_page_8_Picture_469.jpeg)

![](_page_9_Picture_579.jpeg)

## **1.2. Описание показателей, критериев и шкал оценивания и этапов формирования компетенций в рамках дисциплины (для дифференцированного зачета)**

![](_page_9_Picture_580.jpeg)

![](_page_10_Picture_705.jpeg)

![](_page_11_Picture_707.jpeg)

![](_page_12_Picture_687.jpeg)

![](_page_13_Picture_129.jpeg)

#### **2. Структура учебной работы, содержание и трудоёмкость основных элементов дисциплины**

![](_page_14_Picture_578.jpeg)

## **2.1 Организационная структура, трудоемкость и план изучения дисциплины**

Примечание:

\* – семестр – для очной и очно-заочной формы обучения, курс – для заочной формы обучения;

\*\* – КР/КП, реферата/эссе/презентации, контрольной работы (для обучающихся заочной формы обучения), расчетнографической (расчетно-аналитической) работы и др.;

#### *2.2.* Укрупнённая содержательная структура учебной дисциплины и общая схема её реализации в учебном процессе

![](_page_14_Picture_579.jpeg)

![](_page_15_Picture_731.jpeg)

![](_page_15_Picture_732.jpeg)

![](_page_16_Picture_739.jpeg)

![](_page_16_Picture_740.jpeg)

![](_page_17_Picture_488.jpeg)

## **3. Общие организационные требования к учебной работе обучающегося**

## **3.1. Организация занятий и требования к учебной работе обучающегося**

Организация занятий по дисциплине носит циклический характер. По трем разделам предусмотрена взаимоувязанная цепочка учебных работ: лабораторные занятия – самостоятельная работа обучающихся (аудиторная и внеаудиторная). На занятиях студенческая группа получает задания и рекомендации.

Для своевременной помощи обучающимся при изучении дисциплины кафедрой организуются индивидуальные и групповые консультации, устанавливается время приема выполненных работ.

 Учитывая статус дисциплины к её изучению предъявляются следующие организационные требования;:

- обязательное посещение обучающимся всех видов аудиторных занятий;

- качественная самостоятельная подготовка к лабораторным занятиям, активная работа на них;

- активная, ритмичная самостоятельная аудиторная и внеаудиторная работа обучающегося в соответствии с планом-графиком; своевременная сдача преподавателю отчетных документов по аудиторным и внеаудиторным видам работ;

- в случае наличия пропущенных обучающимся занятиям, необходимо получить консультацию по подготовке и оформлению отдельных видов заданий.

Для успешного освоения дисциплины, обучающемуся предлагаются учебно-информационные источники в виде учебной, учебно-методической литературы по всем разделам.

#### **4. Лекционные занятия (не предусмотрены)**

#### **5. Лабораторные занятия по дисциплине и подготовка к ним**

Лабораторные занятия по курсу проводятся в соответствии с планом, представленным в таблице.

# Примерный тематический план лабораторных занятий по разделам дисциплины

![](_page_18_Picture_618.jpeg)

![](_page_19_Picture_654.jpeg)

![](_page_19_Picture_655.jpeg)

![](_page_20_Picture_354.jpeg)

## Окончание

![](_page_21_Picture_537.jpeg)

предварительного самостоятельного изучения») *Примечания:*

– материально-техническое обеспечение лабораторного практикума – см. Приложение 6;

– обеспечение лабораторного практикума учебной, учебно-методической литературой и иными библиотечно-информационными ресурсами и средствами обеспечения образовательного процесса – см. Приложения 1 и 2.

Подготовка обучающихся к лабораторным занятиям осуществляется с учетом общей структуры учебного процесса. На лабораторных занятиях осуществляется входной и текущий аудиторный контроль в виде опроса по контрольным вопросам, тестирования, выполнения лабораторных работ.

Подготовка к занятия подразумевает выполнение домашнего задания к очередному занятию по заданиям преподавателя, выдаваемым в конце предыдущего занятия.

Для осуществления работы по подготовке к занятиям, необходимо ознакомиться с методическими указаниями по дисциплине, внимательно ознакомиться с литературой и электронными ресурсами, с рекомендациями по подготовке, вопросами для самоконтроля.

 *Лабораторные занятия*. Студенты готовятся к лабораторным занятиям по плану, определенному преподавателем – преподаватель определяет тематику проведения лабораторных занятий и предоставления отчетных материалов по ним. А также – выдаются задания на лабораторные занятия.

Студенты обязательно должны посещать все лабораторные занятия, выполнять все лабораторные работы.

Лабораторные занятия проводятся в следующих формах:

![](_page_22_Picture_274.jpeg)

## **Формы проведения практических занятий по дисциплине**

*Практические занятия семинарского типа*. Самоподготовка студентов к занятиям семинарского типа (которые проводятся во время лабораторных занятий) осуществляется в виде подготовки презентации к мини семинарам-конференциям по заранее известным вопросам.

Студенты готовят презентацию по одному из выбранных вопросов и выступают с ней на занятии (преподаватель в начале изучения дисциплины выдает студентам все темы для выполнения презентации, определяет сроки проведения семинарских занятий и предоставления отчетных материалов по ним).

Занятия семинарского типа проводятся в следующих формах:

![](_page_22_Picture_275.jpeg)

## **6. Общие методические рекомендации по изучению отдельных разделов дисциплины**

 При изучении конкретного раздела дисциплины, из числа вынесенных на аудиторные занятия, обучающемуся следует учитывать изложенные ниже рекомендации. Обратите на них особое внимание при подготовке к аттестации.

Содержание курса сгруппировано в четыре раздела – 1 «Автоматизация учета с использованием программы 1С: Бухгалтерия», 2 «Автоматизация учета с использованием программы

1С: Зарплата и управление персоналом» и 3 «Автоматизация учета с использованием программы 1С: Управление торговлей»).

#### **Раздел 1. Автоматизация учета с использованием программы 1С: Бухгалтерия**

#### Краткое содержание

Программа 1С: Бухгалтерия 8 – это готовое решение для автоматизации бухгалтерского и налогового учета на одном компьютере. Программа позволяет:

1) вести бухгалтерский и налоговый учет организаций и индивидуальных предпринимателей в разных информационных базах;

2) поддерживает общую систему налогообложения, УСН;

3) строго соответствовать законодательству, оперативно отражать изменения в законах и отчетности;

4) широко использовать возможности пользовательской настройки, самостоятельно настраивать методики учета без программирования.

Программа 1С: Бухгалтерия 8 рекомендуется:

1) для хозрасчетных организаций;

2) для индивидуальных предпринимателей, применяющих общую или упрощенную систему налогообложения.

*В ходе изучения раздела студент изучает следующие темы:*

*Создание предприятия (настройка параметров учета):* сведения об организации; настройка параметров учета; заполнение справочников; формирование уставного капитала; ведение кадрового учета.

*Учет материалов*: заполнение справочников; учет поступления материалов; учет движения материалов.

*Учет основных средств*: учет поступления основных средств, учет услуг сторонних организации, связанных с приобретением основных средств; учет ввода в эксплуатацию основных средств; учет выбытия основных средств в связи с износом или ликвидацией; учет выбытия основных средств в связи с продажей или передачей; учет поступления оборудования; учет передачи оборудования в монтаж; учет услуг сторонних организаций по монтажу оборудования; учет ввода в эксплуатацию внеоборотных средств.

*Учет нематериальных активов*: учет поступления нематериальных активов; принятие к учету нематериальных активов.

*Учет кассовых операций и расчетов с подотчетными лицами*: учет кассовых операций и расчетов с подотчетными лицами.

*Учет операций по расчетному счету:* учет поступления и списания денежных средств на расчетном счете.

*Учет товаров*: заполнение справочников; учет поступления товаров; учет реализации товаров.

*Учет готовой продукции:* учет выпуска готовой продукции; учет реализации готовой продукции.

*Учет труда и заработной платы:* кадровый учет; учет расчетов по оплате труда; отчеты по заработной плате.

*Закрытие месяца и составление отчетности:* закрытие месяца, составление отчетности.

#### **Вопросы для самоконтроля по разделу:**

1. Какие справочники предусмотрены программой 1С: Бухгалтерия?

2. Какие документы заполняются в программе 1С: Бухгалтерия по поступлению и списанию материалов?

3. Какие документы заполняются в программе 1С: Бухгалтерия по поступлению и выбытию основных средств?

4. Какие документы заполняются в программе 1С: Бухгалтерия по поступлению и выбытию нематериальных активов?

5. Какие отчеты возможно сформировать в программе 1С: Бухгалтерия по материалам, основным средствам и нематериальным активам?

6. Какие документы заполняются в программе 1С: Бухгалтерия по учету кассовых операций?

7. Какие документы заполняются в программе 1С: Бухгалтерия по учету операций на расчетном счете?

8. Какие документы заполняются в программе 1С: Бухгалтерия по учету расчетов с подотчетными лицами, порядок их заполнения?

9. Какие отчеты возможно сформировать в программе 1С: Бухгалтерия по учету кассовых и расчетных операций?

10. Какие документы заполняются в программе 1С: Бухгалтерия по поступлению и продаже товаров?

11. Какие документы заполняются в программе 1С: Бухгалтерия по поступлению и продаже готовой продукции?

12. Какие кадровые документы заполняются в программе 1С: Бухгалтерия?

13. Какие документы заполняются в программе 1С: Бухгалтерия по начислению и выплате заработной платы?

14. Какие документы заполняются в программе 1С: Бухгалтерия по закрытию месяца?

15. Какой порядок формирования регламентированной отчетности в программе 1С: Бухгалтерия?

#### **Раздел 2. Автоматизация учета с использованием программы 1С: Зарплата и управление персоналом**

#### Краткое содержание

В программе 1С: Зарплата и управление персоналом 8 поддерживаются все основные процессы управления персоналом, а также процессы кадрового учета, расчета зарплаты, исчисления налогов, формирования отчетов и справок в государственные органы и социальные фонды, планирование расходов на оплату труда. Учтены требования законодательства, реальная практика работы предприятий и перспективные мировые тенденции развития подходов к управлению персоналом.

Решения 1С: Зарплата и управление персоналом 8 соответствуют требованиям Федерального закона от 27.07.2006 № 152-ФЗ «О защите персональных данных». В программе реализована возможность регистрации событий, связанных с работой с персональными данными, в частности, доступ и отказ в доступе к персональным данным, включая информацию о том пользователе, с которым данное событие было связано.

Удобные и гибкие механизмы настройки отчетов позволяют получать полную и достоверную информацию в самых различных аналитических разрезах для различных категорий пользователей: руководства, службы управления персоналом, кадровой службы и других.

*В ходе изучения раздела студент изучает следующие темы:*

*Подготовка информационной базы:* начальная настройка программы; сведения об организации; настройка справочников.

*Кадровые приказы:* прием на работу в организацию; прочие кадровые приказы.

*Отражение начисления работникам организации:* оплата отработанного времени; оплата неотработанного времени.

*Отражение удержаний с работников организации:* удержания с работников организации по исполнительным листам; прочие удержание с работников организации.

*Начисление и выплата заработной платы работникам организации:* начисление разовой премии работникам; договор на выполнение работ с физическим лицом; начисление заработной платы. Расчет страховых взносов; выплата регламентированной заработной платы. Депонирование заработной платы.

*Кадровые отчеты и отчеты по заработной плате:* формирование кадровых отчетов и отчетов по регламентированной зарплате.

*Формирование регламентированной отчетности:* формирование отчетности во внебюджетные фонды, органы статистики, налоговые органы.

## **Вопросы для самоконтроля по разделу:**

1. Какие справочники предусмотрены программой 1С: Зарплата и управление персоналом?

2. Какие кадровые документы заполняются в программе 1С: Зарплата и управление персоналом?

3. Какие кадровые отчеты формируются в программе 1С: Зарплата и управление персоналом?

4. Какие документы заполняются в программе 1С: Зарплата и управление персоналом по видам начислений?

5. Какие документы заполняются в программе 1С: Зарплата и управление персоналом по видам удержаний?

6. Какие документы заполняются в программе 1С: Зарплата и управление персоналом по начислению заработной платы?

7. Какие документы заполняются в программе 1С: Зарплата и управление персоналом по выплате и депонированию заработной платы?

8. Какие отчеты по заработной плате формируются в программе 1С: Зарплата и управление персоналом?

9. Какие отчеты по НДФЛ формируются в программе 1С: Зарплата и управление персоналом?

10. Какие отчеты по страховым взносам формируются в программе 1С: Зарплата и управление персоналом?

#### **Раздел 3. Автоматизация учета с использованием программы 1С: Управление торговлей**

#### Краткое содержание

Программа 1С: Управление торговлей 8 автоматизирует следующие направления хозяйственной деятельности: [управление отношениями с клиентами,](http://v8.1c.ru/trade/crm) [управление правилами продаж,](http://v8.1c.ru/trade/rulesale/index.htm) [управление процессами продаж:](http://v8.1c.ru/trade/clients/index.htm) [управление торговыми представителями,](http://v8.1c.ru/trade/salereps/index.htm) управление запасами, [управление закупками,](http://v8.1c.ru/trade/vendors/index.htm) управление складом, управление доставкой товаров, управление финансами, контроль и анализ целевых показателей деятельности предприятия.

В программе могут регистрироваться как уже совершенные, так и еще только планируемые хозяйственные операции. Программа 1С:Управление торговлей 8 автоматизирует оформление практически всех первичных документов торгового и складского учета, а также документов движения денежных средств.

Программа 1С: Управление торговлей 8 рассчитана на любые виды торговых операций. Реализованы функции учета – от ведения справочников и ввода первичных документов до получения различных аналитических отчетов.

Решение позволяет вести управленческий учет по торговому предприятию в целом. Для предприятия холдинговой структуры документы могут оформляться от имени нескольких организаций, входящих в холдинг.

Функционал решения может быть гибко адаптирован путем включения/отключения различных функциональных опций. Например, таким образом программу можно значительно упростить для небольшой организации, отключив множество возможностей необходимых только крупным компаниям (отключенный функционал скрывается из интерфейса и не мешает работе пользователей).

Программа 1С: Управление торговлей 8 обеспечивает автоматический подбор данных, необходимых для ведения бухгалтерского учета, и передачу этих данных в [1С: Бухгалтерию 8.](http://v8.1c.ru/buhv8/1/index.htm)

*В ходе изучения раздела студент изучает следующие темы:*

*Настойка системы. Создание справочников:* настройка параметров системы; настройка и заполнение справочников.

*Приобретение товаров:* покупка товара с предоплатой поставщику; установка цен номенклатуры; возврат товаров поставщику.

*Реализация товаров:* заказ товаров с резервированием на складах; возврат от покупателей; розничная торговля через неавтоматизированную торговую точку.

*Инвентаризация товаров:* проведение инвентаризации на складах.

*Формирование аналитических отчетов* : формирование отчетности по состоянию расчетов с клиентами; формирование отчета «Карточка расчетов с поставщиками»; формирование отчета «Анализ движений денежных средств по организациям».

#### **Вопросы для самоконтроля по разделу:**

1. Какие справочники предусмотрены программой 1С: Управление торговлей?

2. Какие документы заполняются в программе 1С: Управление торговлей при поступлении товаров?

3. Какие отчеты формируются в программе 1С: Управление торговлей при поступлении товаров?

4. Какие документы заполняются в программе 1С: Управление торговлей при реализации товаров?

5. Какие отчеты формируются в программе 1С: Управление торговлей при реализации товаров?

6. Какие документы заполняются в программе 1С: Управление торговлей при оплате товаров поставщикам и покупателями?

7. Какие отчеты формируются в программе 1С: Управление торговлей при [управлении](http://v8.1c.ru/trade/purchase/index.htm)  [запасами?](http://v8.1c.ru/trade/purchase/index.htm)

8. Какие отчеты формируются в программе 1С: Управление торговлей при [управлении](http://v8.1c.ru/trade/purchase/index.htm) 

[закупками?](http://v8.1c.ru/trade/purchase/index.htm) 9. Какие отчеты формируются в программе 1С: Управление торговлей при [управлении](http://v8.1c.ru/trade/purchase/index.htm) 

[складом?](http://v8.1c.ru/trade/purchase/index.htm) 10. Какие отчеты формируются в программе 1С: Управление торговлей при управлении

финансами?

#### *Раздел 4. Основы программирования в 1С*

#### Краткое содержание

Основные конструкции языка 1С. Приемы работы со справочниками на языке 1С. Приемы работы с документами на языке 1С. Приемы работы с таблицами (формирование отчетов). Создание запросов на языке 1С. Приемы работы с регистрами на языке 1С. Приемы работы с таблицами значений на языке 1С. Приемы работы со списками значений на языке 1С. Приемы работы с формами на языке 1С. Приемы работы с конструкторами на языке 1С.

Вопросы для самоконтроля по разделу:

- 1. Что такое конфигуратор.
- 2. Что представляет собой встроенные язык программирования 1С.
- 3.. Из каких основных частей состоит система.

4. Что такое платформа и что такое конфигурация. Для чего используются разные режимы запуска системы 1С.Предприятие.

- 5. Что такое дерево объектов конфигурации.
- 6. Что такое объекты конфигурации.
- 7. Что создает система на основе объектов конфигурации.
- 8. Какими способами можно добавить новый объект конфигурации.
- 9. Зачем нужна палитра свойств. Как запустить 1С:Предприятие в режиме отладки.

## **7. Общие методические рекомендации по оформлению и выполнению отдельных видов ВАРС**

#### **Рекомендации по выполнению презентаций и критерии оценки**

Студентам вначале изучения дисциплины выдаются примерные темы, по которым они должны выполнить презентации. Каждый студент выбирает одну из тем по каждому разделу учебной дисциплины, таким образом каждый обучающийся выполняет три презентации (одну презентацию по разделу 1 Автоматизация учета с использованием программы 1С: Бухгалтерия, одну презентацию по разделу 2 Автоматизация учета с использованием программы 1С: Зарплата и управление персоналом и третью презентацию по разделу 3 Автоматизация учета с использованием программы 1С: Управление торговлей).

Тема электронной презентации студентов выбирается самостоятельно. Тема является индивидуальной, т.е. не может быть выбрана другим студентом. Темы электронных презентаций студентами выбираются в течение 1-2 недели обучения в семестре. Выбранная тема передается преподавателю, ведущему лабораторные занятия. Презентация может выполняться в любой презентационной программе.

Выполненная презентация прикрепляется в Э ИОС Омского ГАУ.

Также подготовленная презентация представляется обучающимся на лабораторном занятии (сроки преподаватель определяет индивидуально для каждого студента), то есть на лабораторном занятии на 20-30 минут организуется и проводится семинар-конференция по итогам выполненных презентаций студентами.

#### *Учебные цели, на достижение которых ориентировано выполнение презентаций:*

1) получить целостное представление о возможностях автоматизации бухгалтерского учета с использованием программы 1С: Бухгалтерия;

2) получить целостное представление о возможностях автоматизации бухгалтерского учета с использованием программы 1С: Зарплата и управление персоналом;

3) получить целостное представление о возможностях автоматизации бухгалтерского учета с использованием программы 1С: Управление торговлей.

#### **Перечень примерных тем электронных презентаций**

## **Раздел 1.** *Автоматизация учета с использованием программы 1С: Бухгалтерия*

1. Назначение и порядок заполнения в системе 1С: Бухгалтерия справочника «Организации».

2. Назначение и порядок заполнения в системе 1С: Бухгалтерия справочника «Настройка параметров учета».

3. Назначение и порядок заполнения в системе 1С: Бухгалтерия справочника «Учетная политика организаций».

4. Назначение в системе 1С: Бухгалтерия справочников «Номенклатура» и «Номенклатурные группы».

5. Порядок отражения в системе 1С: Бухгалтерия расчетов с подотчетными лицами.

6. Порядок отражения в системе 1С: Бухгалтерия порядка формирования платежных поручений на уплату налогов и страховых взносов.

7. Порядок отражения в системе 1С: Бухгалтерия поступления товаров, материалов, услуг.

8. Порядок отражения в системе 1С: Бухгалтерия поступления и списания спецодежды.

9. Порядок отражения в системе 1С: Бухгалтерия поступления и списания инвентаря и хозяйственных принадлежностей.

10. Порядок отражения в системе 1С: Бухгалтерия реализации продукции, товаров.

11. Порядок отражения в системе 1С: Бухгалтерия реализации товаров в розничной торговле.

12. Порядок отражения в системе 1С: Бухгалтерия реализации работ, услуг.

13. Порядок отражения в системе 1С: Бухгалтерия реализации основных средств, оборудования.

14. Порядок отражения в системе 1С: Бухгалтерия начисления и выплаты заработной платы.

15. Назначение и порядок формирования в системе 1С: Бухгалтерия отчетов по НДФЛ и страховым взносам.

16. Назначение и порядок формирования в системе 1С: Бухгалтерия Книги покупок.

17. Назначение и порядок формирования в системе 1С: Бухгалтерия Книги продаж.

18. Составление в системе 1С: Бухгалтерия документа «Закрытие месяца».

19. Порядок отражения в системе 1С: Бухгалтерия взаиморасчетов с контрагентами и составления соответствующих документов.

20. Виды отчетов, формируемые в системе 1С: бухгалтерия, и принципы работы с ними.

21. Назначение и порядок формирования в системе 1С: Бухгалтерия отчета «Оборотносальдовая ведомость».

22. Назначение и порядок формирования в системе 1С: Бухгалтерия отчета «Карточка счета».

23. Назначение и порядок формирования в системе 1С: Бухгалтерия отчета «Анализ счета».

24. Назначение и порядок формирования в системе 1С: Бухгалтерия отчета «Отчет по проводкам».

25. Назначение и порядок формирования в системе 1С: Бухгалтерия регламентированных отчетов.

**Раздел 2.** *Автоматизация учета с использованием программы 1С: Зарплата и управление персоналом*

1. Назначение и порядок заполнения в системе 1С: Зарплата и управление персоналом справочника «Физические лица».

2. Назначение и порядок заполнения в системе 1С: Зарплата и управление персоналом справочника «Сотрудники».

3. Назначение и порядок формирования в системе 1С: Зарплата и управление персоналом штатного расписания.

4. Порядок формирования в системе 1С: Зарплата и управление персоналом кадровых приказов по приему, увольнению, кадровому перемещению сотрудников.

5. Порядок отражения в системе 1С: Зарплата и управление персоналом направления сотрудника в отпуск.

6. Порядок отражения в системе 1С: Зарплата и управление персоналом направления начисления пособия по временной нетрудоспособности.

7. Порядок отражения в системе 1С: Зарплата и управление персоналом направления начисления пособия по беременности и родам.

8. Порядок отражения в системе 1С: Зарплата и управление персоналом направления начисления пособия по уходу за ребенком до 1,5 лет.

9. Порядок отражения в системе 1С: Зарплата и управление персоналом удержаний по исполнительным листам.

10. Порядок отражения в системе 1С: Зарплата и управление персоналом выдачи займа сотруднику организации.

11. Порядок отражения в системе 1С: Зарплата и управление персоналом перерасчета и возврата НДФЛ.

12. Порядок отражения в системе 1С: Зарплата и управление персоналом выплаты заработной платы сотрудникам через кассу.

13. Порядок отражения в системе 1С: Зарплата и управление персоналом выплаты заработной платы сотрудникам через банк.

14. Порядок отражения в системе 1С: Зарплата и управление персоналом выплаты депонированной заработной платы.

15. Порядок начисления в системе 1С: Зарплата и управление персоналом выплаты налогов и взносов с фонда оплаты труда.

16. Назначение и порядок формирования в системе 1С: Зарплата и управление персоналом расчетной ведомости.

17. Назначение и порядок формирования в системе 1С: Зарплата и управление персоналом расчетных листков.

18. Назначение и порядок формирования в системе 1С: Зарплата и управление персоналом табеля учета отработанного времени.

19. Назначение и порядок формирования в системе 1С: Зарплата и управление персоналом свода по заработной плате.

20. Назначение и порядок формирования в системе 1С: Зарплата и управление персоналом расчетной ведомости.

21. Назначение и порядок формирования в системе 1С: Зарплата и управление персоналом отчетности, передаваемой в ФСС.

22. Назначение и порядок формирования в системе 1С: Зарплата и управление персоналом налогового регистра учета НДФЛ.

23. Состав, порядок формирования и передачи информации о доходах сотрудников в ИФНС в системе 1С: Зарплата и управление персоналом.

24. Состав, порядок формирования и передачи информации о доходах и начислениях сотрудников в ПФР в системе 1С: Зарплата и управление персоналом.

25. Состав и порядок формирования отчетности по кадрам в системе 1С: Зарплата и управление персоналом.

#### **Раздел 3.** *Автоматизация учета с использованием программы 1С: Управление торговлей*

1. Назначение и порядок формирования заказов поставщикам в системе 1С: Управление торговлей.

2. Назначение и порядок формирования заявок покупателей в системе 1С: Управление торговлей.

3. Назначение и порядок формирования ведомости по остаткам ТМЦ в системе 1С: Управление торговлей.

4. Назначение и порядок формирования ведомости по партиям ТМЦ в системе 1С: Управление торговлей.

5. Назначение и порядок формирования резервов ТМЦ в системе 1С: Управление торговлей.

6. Назначение и порядок формирования ведомости по контрагентам в системе 1С: Управление торговлей.

7. Назначение и порядок формирования ведомости по комитентам и комиссионерам в системе 1С: Управление торговлей.

8. Назначение и порядок формирования ведомости по кассе в системе 1С: Управление торговлей.

9. Назначение и порядок формирования ведомости по банку в системе 1С: Управление торговлей.

10. Назначение и порядок формирования отчета по динамике продаж в системе 1С: Управление торговлей.

11. Назначение и порядок формирования отчета по динамике оборотных активов в системе 1С: Управление торговлей.

12. Возможности проведения анализа продаж в системе 1С: Управление торговлей.

13. Назначение и порядок формирования торговой шахматки в системе 1С: Управление торговлей.

14. Возможности проведения АВС-анализа ТМЦ в системе 1С: Управление торговлей.

15. Возможности проведения АВС-анализа покупателей в системе 1С: Управление торговлей.

16. Назначение и порядок формирования книги покупок в системе 1С: Управление торговлей.

17. Назначение и порядок формирования книги продаж в системе 1С: Управление торговлей.

18. Назначение и порядок формирования товарного отчета в системе 1С: Управление торговлей.

19. Назначение и порядок формирования реестра документов в системе 1С: Управление торговлей.

20. Возможности отражения поступления импортного товара в системе 1С: Управление торговлей.

21. Возможности отражения реализации товара на экспорт в системе 1С: Управление торговлей.

22. Возможности отражения инвентаризации ТМЦ в системе 1С: Управление торговлей.

23. Возможности отражения комплектации ТМЦ в системе 1С: Управление торговлей.

24. Возможности отражения разукомплектации ТМЦ в системе 1С: Управление торговлей.

25. Возможности отражения переоценки ТМЦ в системе 1С: Управление торговлей.

*Рекомендации по работе с литературой.* После выбора тем, по которым студент должен выполнить презентацию, он приступает к поиску литературы, опубликованной по данной тематике. Правильный, корректный подбор литературы по необходимой тематике – это первый и важнейший этап выполнения презентации. В случае неправильного подбора литературы у студента может сложиться неверное мнение о состоянии рассматриваемого вопроса. Подобранная литература изучается в следующем порядке:

– знакомство с литературой, просмотр и выборочное чтение с целью получения общего представления о проблеме и структуре будущей работы;

– исследование необходимых источников, сплошное чтение отдельных работ, их изучение, конспектирование необходимого материала (при конспектировании в обязательном порядке указывается автор, название работы, место издания, издательство, год издания, страницы, последние изменения (если нормативный документ);

– обращение к литературе для дополнений и уточнений на этапе выполнения презентаций.

Использованная литература может быть различного характера: нормативно-правовые документы, монографии, учебники, диссертации, авторефераты, статьи из журналов, газет, ресурсы сети Интернет и др. Могут использоваться как отечественные, так и иностранные источники. Желательно, чтобы большинство литературных источников было опубликовано не позднее последних 5 лет. Это позволяет изучить современное состояние проблемы.

#### *Краткие рекомендации по оформлению презентаций*

## **Общие правила дизайна**

*Правила шрифтового оформления:*

1. Шрифты с засечками читаются легче, чем гротески (шрифты без засечек);

2. Для основного текста не рекомендуется использовать прописные буквы.

3. Шрифтовой контраст можно создать посредством: размера шрифта, толщины шрифта, начертания, формы, направления и цвета.

*Правила выбора цветовой гаммы.*

1. Цветовая гамма должна состоять не более чем из двух-трех цветов.

2. Существуют не сочетаемые комбинации цветов.

3. Черный цвет имеет негативный (мрачный) подтекст.

4. Белый текст на черном фоне читается плохо (инверсия плохо читается).

*Правила общей композиции.*

1. На полосе не должно быть больше семи значимых объектов, так как человек не в состоянии запомнить за один раз более семи пунктов чего-либо.

2. Логотип на полосе должен располагаться справа внизу (слева наверху и т. д.).

3. Логотип должен быть простой и лаконичной формы.

4. Дизайн должен быть простым, а текст – коротким.

5. Крупные объекты в составе любой композиции смотрятся довольно неважно. Аршинные буквы в заголовках, кнопки навигации высотой в 40 пикселей, верстка в одну колонку шириной в 600 точек, разделитель одного цвета, растянутый на весь экран – все это придает дизайну непрофессиональный вид.

Не стоит забывать, что на каждое подобное утверждение есть сотни примеров, доказывающих обратное. Поэтому приведенные утверждения нельзя назвать общими и универсальными правилами дизайна, они верны лишь в определенных случаях.

#### **Рекомендации по дизайну презентации**

Чтобы презентация хорошо воспринималась слушателями и не вызывала отрицательных эмоций (подсознательных или вполне осознанных), необходимо соблюдать правила ее оформления.

Презентация предполагает сочетание информации различных типов: текста, графических изображений, музыкальных и звуковых эффектов, анимации и видеофрагментов. Поэтому необходимо учитывать специфику комбинирования фрагментов информации различных типов. Кроме того, оформление и демонстрация каждого из перечисленных типов информации также подчиняется определенным правилам. Так, например, для текстовой информации важен выбор шрифта, для графической – яркость и насыщенность цвета, для наилучшего их совместного восприятия необходимо оптимальное взаиморасположение на слайде.

Рассмотрим рекомендации по оформлению и представлению на экране материалов различного вида.

*Текстовая информация*

1) размер шрифта: 24–54 пункта (заголовок), 18–36 пунктов (обычный текст);

2) цвет шрифта и цвет фона должны контрастировать (текст должен хорошо читаться), но не резать глаза;

3) тип шрифта: для основного текста гладкий шрифт без засечек (Arial, Tahoma, Verdana), для заголовка можно использовать декоративный шрифт, если он хорошо читаем;

4) курсив, подчеркивание, жирный шрифт, прописные буквы рекомендуется использовать только для смыслового выделения фрагмента текста.

*Графическая информация*

1) рисунки, фотографии, диаграммы призваны дополнить текстовую информацию или передать ее в более наглядном виде;

2) желательно избегать в презентации рисунков, не несущих смысловой нагрузки, если они не являются частью стилевого оформления;

3) цвет графических изображений не должен резко контрастировать с общим стилевым оформлением слайда;

4) иллюстрации рекомендуется сопровождать пояснительным текстом;

5) если графическое изображение используется в качестве фона, то текст на этом фоне должен быть хорошо читаем.

*Анимация*

Анимационные эффекты используются для привлечения внимания слушателей или для демонстрации динамики развития какого-либо процесса. В этих случаях использование анимации оправдано, но не стоит чрезмерно насыщать презентацию такими эффектами, иначе это вызовет негативную реакцию аудитории.

*Единое стилевое оформление*

1) стиль может включать: определенный шрифт (гарнитура и цвет), цвет фона или фоновый рисунок, декоративный элемент небольшого размера и др.;

2) не рекомендуется использовать в стилевом оформлении презентации более 3 цветов и более 3 типов шрифта;

3) оформление слайда не должно отвлекать внимание слушателей от его содержательной части;

4) все слайды презентации должны быть выдержаны в одном стиле;

*Содержание и расположение информационных блоков на слайде*

1) информационных блоков не должно быть слишком много (3-6);

2) рекомендуемый размер одного информационного блока – не более 1/2 размера слайда;

3) желательно присутствие на странице блоков с разнотипной информацией (текст, графики, диаграммы, таблицы, рисунки), дополняющей друг друга;

4) ключевые слова в информационном блоке необходимо выделить;

5) информационные блоки лучше располагать горизонтально, связанные по смыслу блоки – слева направо;

6) наиболее важную информацию следует поместить в центр слайда;

5) логика предъявления информации на слайдах и в презентации должна соответствовать логике ее изложения.

Помимо правильного расположения текстовых блоков, нужно не забывать и об их содержании – тексте. В нем ни в коем случае не должно содержаться орфографических ошибок. Также следует учитывать [общие правила оформления текста.](http://comp-science.narod.ru/pr_nab.htm)

После создания презентации и ее оформления, необходимо отрепетировать ее показ и свое выступление, проверить, как будет выглядеть презентация в целом (на экране компьютера или проекционном экране), насколько скоро и адекватно она воспринимается из разных мест аудитории, при разном освещении, шумовом сопровождении, в обстановке, максимально приближенной к реальным условиям выступления.

Пример оформления титула электронной презентации представлен в приложении 1.

*Критерии оценки презентации*. При аттестации студента по итогам его работы над презентацией руководителем *используются критерии оценки* качества процесса подготовки презентации, критерии оценки содержания презентации, критерии оценки оформления презентации, критерии оценки участия студента в контрольно-оценочном мероприятии.

![](_page_31_Picture_242.jpeg)

Процедура сдачи-приема подготовленной студентом электронной презентации, критерии и шкала оценки, используемые при проверки и приеме электронной презентации представлены в таблице.

**Процедура сдачи-приема подготовленной студентом электронной презентации. Критерии и шкала оценки, используемые при проверки и приеме электронной презентации**

![](_page_32_Picture_16.jpeg)

# ЛИСТ ПРОВЕРКИ ПРЕЗЕНТАЦИИ ведущим преподавателем дисциплины<br>ступпения стулента на *семинаре-конференции*

![](_page_32_Picture_17.jpeg)

б) Полнота и глубина раскрытия темы презентации

![](_page_33_Picture_321.jpeg)

### *Критерии оценки выполненной презентации:*

![](_page_33_Picture_322.jpeg)

## **Рекомендации по самостоятельному изучению тем**

Преподаватель в начале изучения дисциплины выдает студентам все темы для самостоятельного изучения, определяет сроки ВАРС и предоставления отчетных материалов преподавателю.

Темы, вынесенные на самостоятельное изучение, для студентов представлены в таблице.

*Таблица* 

#### **Самостоятельное изучение тем студентами**

![](_page_33_Picture_323.jpeg)

![](_page_34_Picture_313.jpeg)

#### *Вопросы для самоконтроля по темам, вынесенным на самостоятельное изучение*

#### **«Возможности и принципы работы системы 1С: Бухгалтерия»**

- 1. Функционал программы.
- 2. Организация бухгалтерского учета в программе.
- 3. Организация налогового учета в программе.
- 4. Сервисные возможности программы.
- 5. Версии программы.

#### **Вопросы для самостоятельного изучения темы**

## **«Возможности и принципы работы системы 1С: Зарплата и управление персоналом»**

- 1. Функционал программы
- 2. Организация кадрового учета в программе.
- 3. Организация учета сотрудников и заработной платы в программе.
- 4. Сервисные возможности программы.
- 5. Версии программы.

## **Вопросы для самостоятельного изучения темы**

#### **«Возможности и принципы работы системы 1С: Управление торговлей»**

- 1. Функционал программы.
- 2. Организация учета поступления и продажи товаров в программе.
- 3. Контроль и анализ деятельности предприятия в программе.
- 4. Сервисные возможности программы.
- 5. Версии программы.

#### **Вопросы для самостоятельного изучения темы Архитектура 1 С:Предприятие.**

- 1. Общий взгляд на систему 1С:Предприятие.
- 2. Архитектура 1 С:Предприятие.
- 3. Конфигурации 1С.
- 4. Прикладные решения 1С.

#### *Вопросы для самостоятельного изучения темы*

#### Информационные базы их создание

- 1. Подсистемы (1С).
- 2. Информационная панель.
- 3. Системные команды и главное меню (1С).
- 4. Варианты клиентских приложений (1С)

#### Вопросы для самостоятельного изучения темы Назначение объектов конфигурации (1С)

- 1. Справочники, их назначение.
- 2. Документы, их назначение.
- 3. Отчеты, их назначение.
- 4. Регистры (1С), их назначение.

Студентам необходимо представить выполненные конспекты по темам, изученным самостоятельно, а также пройти опрос и пройти тестирование по разделам №1, №2 и №3.

#### Общий алгоритм самостоятельного изучения тем:

1) ознакомиться с рекомендованной учебной литературой и электронными ресурсами по теме, (ориентируясь на вопросы для самоконтроля):

2) на этой основе составить развёрнутый план изложения темы;

3) оформить отчётный материал в установленной форме: письменные конспекты;

4) подготовиться к опросу, который будет проводиться на лабораторном занятии;

5) в назначенное время пройти тестирование по разделу дисциплины, предоставить отчетный материал преподавателю.

#### Критерии оценки тем, выносимых на самостоятельное изучение:

- «зачтено» выставляется студенту, если он ясно, четко, логично, грамотно и достаточно полно раскрыл вопросы в конспекте, дал определения основным понятиям, привел практические примеры по изучаемому вопросу, соблюдает заданную форму изложения - конспект. Дает ответы на задаваемые ему по конспекту вопросы;

- «не зачтено» выставляется студенту, если он не соблюдает требуемую форму изложения, не выделяет основные понятия и не представляет практические примеры. Не дает ответы на задаваемые ему по конспекту вопросы.

#### Критерии оценки тестирования по результатам изучения разделов:

- оценка «отлично» выставляется обучающемуся, если получено более 90% правильных ответов;

 $-$  оценка «хорошо» – получено от 75 до 90% правильных ответов:

- оценка «удовлетворительно» - получено от 60 до 75% правильных ответов;

- оценка «неудовлетворительно» - получено менее 60% правильных ответов.

#### 8. Входной контроль и текущий (внутрисеместровый) контроль хода и результатов учебной работы

Входной контроль проводится с целью выявления реальной готовности студентов к освоению данной дисциплины за счет знаний, умений и компетенций, сформированных на предшествующих дисциплинах. Тематическая направленность входного контроля - это тестовые вопросы по бухгалтерскому учету: Ведение бухгалтерского учета на предприятии; Учет оплаты труда; Учет торговых операций.

Примерные тестовые вопросы для проведения входного контроля:

Ведение бухгалтерского учета на предприятии

#### 1. Акцептован счет поставщика за полученное оборудование к установке. Какой бухгалтерской записью может быть оформлена данная операция?

- 1) Дт 07.19 Кт 60 2) Дт 08.19 Кт 60
- 3) Дт 10,19 Кт 60

2. Аналитический учет к счету 84 должен обеспечить формирование информации:

- 1) по направлениям использования прибыли
- 2) по источникам формирования прибыли
- 3) по источникам формирования прибыли и направлениям ее использования

## 3. Бухгалтерский учет долгосрочных инвестиций в нематериальные активы ведется на счете:

- $1)08$
- $2)97$ 3) 98

## 4. В какой оценке принимаются к бухгалтерскому учету основные средства?

- 1) первоначальной
- 2) фактической
- 3) рыночной
- 4) справедливой
- 5) текущей

#### Учет оплаты труда

1.В расчетно-платежной ведомости на выплату заработной платы должны быть указаны:

1) суммы начисленной заработной платы, суммы отпускных, суммы начисленных пособий по временной нетрудоспособности, суммы начисленных премий

2) суммы начислений, в том числе суммы начисленной заработной платы, суммы удержаний и суммы к выдаче

3) ФИО сотрудников, суммы окладов, которые получают эти сотрудники, а также поле для подписи в получении заработной платы

## 2. К какому типу относится хозяйственная операция «Выдана из кассы заработная плата сотрудникам организации»?

1) Первому - изменение только в активе баланса

- 2) Второму изменение только в пассиве баланса
- 3) Третьему изменения в активе и в пассиве баланса в сторону увеличения
- 4) Четвертому изменения в активе и в пассиве баланса в сторону уменьшения

#### 3. Действующим трудовым законодательством **Российской** Федерации установлены следующие нормативные ограничения в области регулирования трудовых отношений:

1) максимальный размер оплаты труда

- 2) минимальная продолжительность рабочего времени
- 3) минимальная продолжительность ежегодного отпуска

4. Начисление страховых взносов по начисленной заработной плате отражают бухгалтерской записью:

- 1) Дт счета 20, 44 ... Кт счета 69
- 2) Дт счета 70, Кт счета 68
- 3) Дт счета 68, Кт счета 90
- 4) Дт счета 68, Кт счета 70

#### Учет торговых операций

1. Какой способ учета материалов в большей степени увеличит прибыль в период инфляции?

- 1) ЛИФО
- $2)$  Φ $M$ ΦΟ
- 3) по средней
- 4) по себестоимости единицы материалов

2. Для определения и учета финансового результата от продажи товаров используется счет:

- 1) 41 «Товары»
- 2) 60 «Расчеты с поставщиками»
- 3) 90 «Продажи»
- 4) 91 «Прочие доходы и расходы»
- 5) 98 «Доходы будущих периодов»

## *3. В торговых организациях, учитывающих товары по продажным ценам, списание товаров осуществляется бухгалтерскими проводками:*

- 1) Дт счета 90-2, Кт счета 41 и Дт счета 42, Кт счета 90
- 2) Дт счета 90-2, Кт счета 41 и Дт счета 90-2, Кт счета 42 (сторно)
- 3) Дт счета 90-2, Кт счета 41 и Дт счета 42, Кт счета 91
- 4) Дт счета 90-2, Кт счета 41 и Дт счета 91, Кт счета 42 (сторно)

## *4. Счет 42 'Торговая наценка' используется в учете у организаций?*

1) розничной торговли

2) оптовой торговли

## *Критерии оценки входного контроля:*

– оценка «отлично» выставляется обучающемуся, если получено более 90% правильных ответов;

- оценка «хорошо» получено от 75 до 90% правильных ответов;
- оценка «удовлетворительно» получено от 60 до 75% правильных ответов;

– оценка *«неудовлетворительно»* – получено менее 60% правильных ответов.

#### **Текущий контроль успеваемости**

В течение семестра, проводится текущий контроль успеваемости по дисциплине, к которому обучающийся должен быть подготовлен.

Отсутствие пропусков аудиторных занятий, активная работа на лабораторных занятиях, общее выполнение графика учебной работы являются основанием для получения положительной оценки по текущему контролю.

В качестве текущего контроля может быть использован опрос по контрольным вопросам, и в виде текущей проверки выполненных лабораторных работ. Также проводится тестирование и контрольная работа по результатам изучения разделов дисциплины.

## **Общий алгоритм самоподготовки**

1. Изучение учебной литературы, нормативных документов, интернет-ресурсов по теме лабораторного занятия.

2. Подготовка ответов на контрольные вопросы

## **КОНТРОЛЬНЫЕ ВОПРОСЫ для самоподготовки к лабораторным занятиям**

## **Раздел 1 «Автоматизация учета с использованием программы 1С: Бухгалтерия»**

## **Тема 1. Создание предприятия (настройка параметров учета)**

- 1. Что понимается под общими сведениями об организации?
- 2. Каким образом сведения вводят в систему?
- 3. Раскройте организацию системы аналитического учета.
- 4. Какие параметры учета можно настроить в программе?
- 5. Какие способы ввода хозяйственных операций используются в системе?
- 6. Раскройте понятие «субконто».
- 7. Опишите содержание справочника «Подразделения организаций».
- 8. Опишите содержание справочника «Контрагенты».
- 9. Какие сведения вводятся в справочник «Сотрудники организации»?
- 10. Назначение справочника «Способы отражения зарплаты в регламентированном учете».

#### **Тема 2. Учет материалов**

1. Перечислите способы поступления и порядок признания фактической себестоимости материалов.

2. Раскройте сущность количественно-суммового учета материалов.

3. Какие унифицированные формы первичных документов используются для оформления операций с материалами?

4. Приведите схемы корреспонденций счетов по поступлению материалов.

5. Перечислите способы оценки материалов при их отпуске в производство и ином выбытии.

6. Каким документом в информационной базе отражают отпуск материалов в производство? Опишите порядок заполнения его экранной формы.

#### **Тема 3. Учет основных средств**

1. Приведите классификацию основных средств.

2. Раскройте признание первоначальной стоимости при различных способах поступления основных средств.

3. Приведите корреспонденции счетов по поступлению основных средств в организацию.

4. Перечислите дополнительные расходы, которые организация может нести, при приобретении основных средств.

5. Какими бухгалтерскими записями отражаются расходы, связанные с приобретением объектов основных средств?

6. Опишите способы начисления амортизации.

7. Какими бухгалтерскими записями отражают принятие к учету объекта основных средств?

8. Отразите порядок отражения в бухгалтерском учете операций по списанию основных средств в результате морального или физического износа.

9. Какими первичными документами отражается списание основных средств в результате износа?

10. Отразите порядок отражения в бухгалтерском учете операций по продаже объектов основных средств.

11. Какими первичными документами отражается продажа основных средств?

12. В какие сроки и в каком порядке проводится инвентаризация основных средств? Какими записями в учете отражаются ее результаты?

13. Раскройте организацию системы синтетических и аналитических счетов по учету основных средств в компьютерной бухгалтерии.

14. Перечислите документы типовой конфигурации, с помощью которых отражаются расходы по приобретению и строительству объектов основных средств.

15. Приведите порядок отражения операций по оборудованию, требующему монтажа.

16. Каким документом в типовой конфигурации отражают принятие к бухгалтерскому учету объекта основных средств? Опишите порядок заполнения реквизитов экранной формы.

17. Какие операции отражаются документами «Начисление амортизации»?

18. Опишите порядок заполнения реквизитов экранной формы документа «Принятие к учету ОС».

#### **Тема 4. Учет нематериальных активов**

1. Приведите классификацию нематериальных активов.

2. Приведите способы амортизации нематериальных активов.

3. Каким документом в программе отражают принятие к бухгалтерскому учету объекта нематериальных активов?

4. Какие операции отражаются документами «Передача НМА», «Списание НМА»?

5. Приведите корреспонденции счетов по поступлению нематериальных активов в организацию.

#### **Тема 5. Учет кассовых операций и расчетов с подотчетными лицами**

1. Перечислите первичные документы для оформления кассовых операций.

2. Какие отчеты формируются по кассе.

3. В каких случаях документы «Приходный кассовый ордер», «Расходный кассовый ордер» оформляют без их проведения?

4. Какие сведения отражаются во вкладке «Авансы» в документе «Авансовый отчет»?

5. Какие сведения отражаются во вкладке «Товары» в документе «Авансовый отчет»?

6. Какие сведения отражаются во вкладке «Оплата» в документе «Авансовый отчет»?

7. Какие сведения отражаются во вкладке «Прочее» в документе «Авансовый отчет»?

8. Приведите корреспонденции счетов по поступлению денежных средств в кассу организации.

9. Приведите корреспонденции счетов по выбытию денежных средств из кассы организации.

10.В какой срок должен быть предоставлен авансовый отчет в бухгалтерию организации?

11. Какой корреспонденцией счетов отражается выдача денег из кассы на командировочные расходы?

## **Тема 6. Учет операций по расчетному счету**

1. Перечислите первичные документы для оформления операций по расчетному счету.

2. Назначение документа «Выписка банка».

3. Порядок оформления операций по поступлению денежных средств на расчетный счет из кассы в программе.

4. Порядок оформления операций по снятию денежных средств с расчетного счета в кассу в программе.

5. Опишите модель аналитического учета по счету 51 «Расчетные счета» в компьютерной бухгалтерии.

#### **Тема 7. Учет товаров**

1. Опишите документооборот движения товаров.

2. В каком порядке осуществляют инвентаризацию товаров? Как в учете отражают ее результаты?

3. Перечислите способы поступления и порядок признания фактической себестоимости товаров.

- 4. Приведите схемы корреспонденций счетов по поступлению товаров.
- 5. Раскройте механизм зачета аванса при проведении документа.

6. Каким документом в программе отражают отгрузку товаров?

#### **Тема 8. Учет готовой продукции**

1. Опишите документооборот движения готовой продукции.

2. В каком порядке осуществляют инвентаризацию готовой продукции? Как в учете отражают ее результаты?

- 3. Порядок признания фактической себестоимости готовой продукции.
- 4. Приведите схемы корреспонденций счетов по выпуску готовой продукции.
- 5. Каким документом в программе отражают отгрузку готовой продукции?
- 6. Приведите корреспонденции счетов по продаже готовой продукции.

## **Тема 9. Учет труда и заработной платы**

- 1. Какие сведения вводятся в справочник «Сотрудники организации»?
- 2. Назначение справочника «Способы отражения зарплаты в регламентированном учете».

3. Перечислите стандартные вычеты по налогу на доходы физических лиц и порядок их предоставления.

- 4. Перечислите виды документов по учету кадров типовой конфигурации.
- 5. Как оформляют расчеты с работниками по оплате труда?

6. Какими корреспонденциями счетов отражается начисление заработной платы работникам организации?

7. Какие отчеты по учету труда и заработной платы можно сформировать в программе?

## **Тема 10. Закрытие месяца и составление отчетности**

- 1. Какие операции отражаются документами «Начисление амортизации»?
- 2. Опишите способы начисления амортизации.
- 3. Назначение помощника «Закрытие месяца».
- 4. Отразите заключительные бухгалтерские записи конца месяца (года).
- 5. Виды регламентированной отчетности в программе.

## **Раздел 2 «Автоматизация учета с использованием программы 1С: Зарплата и управление персоналом»**

#### **Тема 1. Подготовка информационной базы**

- 1. Что понимается под общими сведениями об организации?
- 2. Каким образом сведения вводят в систему?
- 3. Какие данные обязательно указывают в сведениях об организации?

4. В каких целях в учетной политике делается установка «поддержка внутреннего совместительства»?

5. В каких целях в учетной политике делается установка «проверка штатного расписания»?

6. В каких целях в учетной политике делается установка «проверять пересечение периодов начислений»?

7. Какие основные виды учета рабочего времени предусмотрены законодательством о труде?

8. Где в программе устанавливается расписание работы организации?

9. Как в программе настроить производственный календарь?

10. Какие виды начислений и удержаний можно установить с использованием справочника «Настройка расчета зарплаты»?

11. Какие виды договоров возможно учитывать в программе?

12.Возможно ли использование программы только для кадрового учета?

13.Что понимается под общими сведениями об организации?

14. Какие сведения отражаются в справочнике «Штатное расписание»? Возможно ли изменение сведений данного справочника в течение года?

15. Какой справочник заполняется в первую очередь справочник «Штатное расписание» или справочник «Должности»?

16. Какие данные о сотруднике указываются в справочнике «Физические лица» организации?

#### **Тема 2. Кадровые приказы**

1. В какой последовательности необходимо создавать такие справочники как: Подразделения, Сотрудники, Штатное расписание, Должности?

2. Что создается в первую очередь справочник Штатное расписание или справочник Должности? Почему?

3. Какие данные о сотруднике указываются в справочнике Сотрудники организации?

4. Каким документом принимаются работники в организацию? Где данный документ находится в программе?

5. Какие необходимые реквизиты необходимо заполнить в Приказе о приеме на работу?

6. Какие системы оплаты труда предусмотрены программой?

7. Какие реквизиты заполняются в документе Приказ об увольнении?

8. Какие реквизиты заполняются в документе Приказ на отпуск?

9. На основании каких документов производится индексация заработной платы в организации?

10. Как повысить оклад на 30 % только для одного или нескольких работников организации с определенного периода?

#### **Тема 3. Отражение начислений работникам**

1. Какой берется период для расчета среднего заработка для больничных листов?

2. Какой процент оплаты от среднего заработка по больничному листу установит бухгалтер, если страховой стаж работника 7 лет и 2 месяца?

3. За счет каких средств оплачивается больничный лист?

4. В каком размере работнику организации будет начислена заработная плата за работу в выходной день, если затем ему будет предоставлен отгул?

5. Необходимо ли рассчитывать вручную размер часовой тарифной ставки работнику организации, если для него зарегистрирован вид планового начисления с повременной формой оплаты труда?

6. К каким начислениям относятся различные премии, начисляемые работникам организации – основным или дополнительным? Почему?

7. Как создать новый вид премии в программе?

8. Какие основные начисления справочник «Начисления»?

9. Производится ли начисление районного коэффициента на начисления за работу в праздничные и выходные дни?

10. Производится ли начисление районного коэффициента на материальную помощь?

#### **Тема 4. Отражение удержаний с работников организации**

1. Какие удержания включает справочник «Удержания»?

2. Назовите причины невыходов сотрудников организации на работу в рабочие дни.

3. Может ли быть восстановлена оплата работнику, ели он отсутствовал на работе?

4. Какие удержания с работника организации оформляются исполнительным листом?

5. Как прекратить удержание по исполнительному листу, если при его формировании не была указана дата прекращения его действия?

6. Какие действия можно выполнят документом «Ввод сведений о плановых удержаниях работников организации»?

7. Как прекратить какое либо удержание с работника, если период «прекращения» не был установлен?

8. Какой размер удержания предусмотрен по алиментам на одного ребенка?

9. На основании какого документа производится удержание профсоюзных взносов с заработной платы работников организации?

10.В каких случаях при выдаче займа сотруднику возникает материальная выгода? Как производится удержание НДФЛ с сумм материальной выгоды?

#### **Тема 5. Начисление и выплата заработной платы работникам организации**

1. Как регулярно может производиться оплата по договорам подряда?

2. Если договор подряда был заключен на вспашку земли, то какой корреспонденцией счетов необходимо это отобразить в регламентированном учете?

3. Какие режимы начисления заработной платы можно установить в документе «Начисления заработной платы работникам организации»?

4. На какой закладке документа «Начисления заработной платы работникам организации» отобразится информация о профсоюзных взносах работников организации?

5. Как через документ «Начисления заработной платы работникам организации» можно посмотреть информацию о всех начислениях и удержаниях по конкретному работнику?

6. Как оформить выплату заработной платы работникам организации через банк в программе?

7. Как задепонировать заработную плату, не полученную работником организации, в программе?

8. Сколькими кассовыми ордерами может быть оформлена выплата заработной платы работникам организации в программе?

9. К каким начислениям относятся различные премии, начисляемые работникам организации – основным или дополнительным?

10. Как создать новый вид премии в программе?

11. Имеет ли печатную форму документ «Ввод разовой премии»?

12. Как регулярно может производиться оплата по договорам подряда?

13.Возможно ли применение профессиональных налоговых вычетов при налогообложении выплат по договорам гражданско-правового характера?

14. Каким документом в программе производится начисление страховых взносов во внебюджетные фонды?

15. Производится ли удержание НДФЛ при выплате аванса по заработной плате сотрудникам организации?

#### **Тема 6. Кадровые отчеты и отчеты по заработной плате**

1. Какие группы вычетов по НДФЛ предусмотрены НК РФ?

2. Какова ставка по НДФЛ для нерезидентов РФ?

- 3. Где в программе отражается право сотрудника на стандартные вычеты по НДФЛ?
- 4. Каким документом производится расчет НДФЛ в программе?
- 5. Ставки платежей во внебюджетные фонды в 20\_\_г.?

6. Каким документов в программе производится начисление платежей во внебюджетные фонды?

7. Какая информация формируется в отчете Расчетная ведомость по форме № Т-51?

8. Какая информация формируется в отчете Свод начислений и удержаний?

9. Как часто в организации формируют Табель рабочего времени?

10.В какой форме отчетности можно найти информацию о том какие доходы работников учтены при начислении платежей во внебюджетные фонды?

#### **Тема 7. Формирование регламентированной отчетности**

1. Для чего предназначен документ 2-НДФЛ?

2. Какая информация формируется в отчете РСВ-1 ПФР?

3. В каком отчете формируется информация о начисленных страховых взносах в Фонд социального страхования?

## **Раздел 3 «Автоматизация учета с использованием программы 1С: Управление торговлей»**

## **Тема 1. Настойка системы. Создание справочников**

1. Где в программе формируются данные по предприятию?

2. Каким образом сделать так, чтобы в журналах отображались документы только с 01.01.20 г. по 31.01.20 г.?

3. Какие справочные данные можно занести при формировании данных о товаре?

4. Какие справочные данные можно сформировать о контрагентах предприятия?

#### **Тема 2. Приобретение товаров**

1. Как оформить заказ поставщику в программе?

2. На основании какого документа можно оформить поступление ТМЦ на склад?

3. Дайте определение документу «Платежное поручение».

4. Является ли основанием полагать, что сформированное платежное поручение подтверждает факт оплаты поставщику?

5. На основании какого документа оформляется документ по возврату бракованной продукции поставщику?

6. Как оформить возврат денег от поставщика за бракованную продукцию?

#### **Тема 3. Реализация товаров**

1. Для чего предназначен документ Заявка клиента? На основании какого документа он формируется?

2. Каким образом оформить отгрузку товаров покупателю?

3. Как оформить поступление денежных средств от покупателя по безналичному расчету?

4. Как оформить поступление денежных средств от покупателя по наличному расчету?

5. Как оформить возврат товара от покупателя?

6. Как оформить возврат денежных средств покупателю за возвращенный товар?

#### **Тема 4. Инвентаризация товаров**

1. Каким образом организуется и проводится инвентаризация на предприятии?

2. Представьте корреспонденцию счетов по недостаче товаров при проведении инвентаризации.

3. Представьте корреспонденцию счетов по недостаче товаров при проведении инвентаризации, если известна норма естественной убыли товаров.

#### **Тема 5. Формирование аналитических отчетов**

1. Как в программе сформировать отчетность по состоянию расчетов с клиентами? Какую информацию мы можем увидеть в отчетности?

2. Как в программе сформировать отчет «Карточка расчетов с поставщиками»? Какие мы можем задать настройки при формирование данного отчета?

3. Как в программе сформировать отчет «Анализ движений денежных средств по организациям»? Какие мы можем задать настройки при формирование данного отчета?

4. Какие отчеты следует формировать в рамках управления продажами?

5. Какие отчеты следует формировать в рамках управления поставками?

6. Какие отчеты следует формировать в рамках планирование продаж и закупок?

7. Какие отчеты следует формировать в рамках управления складскими запасами?

8. Какие отчеты следует формировать в рамках управления заказами?

9. Какие отчеты следует формировать в рамках управления взаимоотношениями с контрагентами?

10. Какие отчеты следует формировать в рамках анализ товарооборота предприятия?

11. Какие отчеты следует формировать в рамках анализ цен и управление ценовой политикой?

12. Какие отчеты следует формировать в рамках мониторинг и анализ эффективности торговой деятельности?

#### **Раздел 4 "Основы программирования в 1С"**

#### *Тема: Основы программирования с использованием встроенного языка 1С*

## Лабораторная работа. Основные конструкции языка 1С

## Контрольные вопросы

1. Что такое конфигурируемость системы 1С: Предприятие. Из каких основных частей состоит система.

2. Что такое платформа и что такое конфигурация. Для чего используются разные режимы запуска системы 1С .'Предприятие.

3. Что такое дерево объектов конфигурации.

- 4. Что такое объекты конфигурации.
- 5. Что создает система на основе объектов конфигурации.
- 6. Какими способами можно добавить новый объект конфигурации.
- 7. Зачем нужна палитра свойств. Как запустить 1С: Предприятие в режиме отладки.

## Лабораторная работа. Приемы работы со справочниками на языке 1С

## Контрольные вопросы

- 1. Для чего предназначен объект конфигурации Справочник.
- 2. Каковы характерные особенности справочника.
- 3. Для чего используются реквизиты и табличные части справочника.
- 4. Зачем нужны иерархические справочники и что такое родитель.
- 5. Зачем нужны подчиненные справочники и что такое владелец.
- 6. Какие основные формы существуют у справочника.
- 7. Что такое предопределенные элементы.

8. Чем с точки зрения конфигурации отличаются обычные элементы справочника от

прелопрелепенных элементов.

9. Как пользователь может отличить обычные элементы справочника от предопределенных элементов.

- 10. Как создать объект конфигурации Справочник и описать его структуру.
- 11. Как добавить новые элементы в справочник.
- 12. Как создать группу справочника.
- 13. Как переместить элементы из одной группы справочника в другую.
- 14. Зачем нужна основная конфигурация и конфигурация базы данных.
- 15. Как изменить конфигурацию базы данных.
- 16. Как связаны объекты конфигурации и объекты базы данных.
- 17. Что такое подчиненные объекты конфигурации.
- 18. Зачем нужна проверка заполнения у реквизитов справочника.
- 19. Что такое быстрый выбор и когда его использовать.

20. Как отобразить справочник и определить его представление в различных разделах интерфейса приложения.

21. Как отобразить команды создания нового элемента справочника в интерфейсе подсистем.

22. Как редактировать командный интерфейс подсистем.

#### Лабораторная работа. Приемы работы с документами на языке 1С

## Контрольные вопросы

- 1. Какими характерными особенностями обладает документ.
- 2. Для чего предназначены реквизиты и табличные части документа.
- 3. Какие существуют основные формы документа.
- 4. Что такое проведение документа.

5. Как создать объект конфигурации Документ и описать его основную структуру. 6. Как создать новый документ и заполнить его данными.

7. Как создать собственную форму документа.

- 8. Что такое конструктор форм.
- 9. Что такое редактор форм.
- 10. Что такое элементы формы.
- 11. Что такое события и с чем они связаны.
- 12. Что такое обработчик события и как его создать.
- 13. Что такое модуль и для чего он нужен.
- 14. Зачем нужны общие модули.
- 15. Что такое типообразующие объекты.

## Лабораторная работа. Приемы работы с таблицами (формирование отчетов)

## **Контрольные вопросы**

1. Для чего предназначен объект конфигурации Отчет.

- 2. Как создать отчет с помощью конструктора схемы компоновки данных.
- 3. Как отобразить отчет в разделах прикладного решения.

#### **Лабораторная работа 34. Создание запросов на языке 1С**

## **Контрольные вопросы**

- 1. Для чего предназначен объект встроенного языка Запрос.
- 2. Для чего предназначена система компоновки данных.
- 3. Для чего предназначена схема компоновки данных.
- 4. Для чего предназначены настройки компоновки данных.
- 5. В чем отличие между реальными и виртуальными таблицами.

## **Лабораторная работа. Приемы работы с регистрами на языке 1С**

#### Контрольные вопросы

1. Для чего предназначен объект конфигурации Регистр сведений.

- 2. Какими особенностями обладает объект конфигурации Регистр сведений.
- 3.В чем главные отличия регистра сведений от регистра накопления.
- 4. Какие поля определяют ключ уникальности регистра накопления.
- 5. Что такое периодический регистр сведений и что такое независимый регистр сведений.
- 6. Как создать периодический регистр сведений.
- 7. Что такое ведущее измерение регистра.

8. Как получить значения ресурсов наиболее поздних записей регистра средствами встроенного языка.

#### **Лабораторная работа. Приемы работы с таблицами значений на языке 1С**

#### **Контрольные вопросы**

- 1. Что такое параметры виртуальной таблицы.
- 2. С чего начинается формирование таблиц.
- 3.Что такое левое соединение.
- 4. Как использовать конструктор запроса.
- 5. Как выбрать данные в некотором периоде для отчета.
- 6. Как упорядочить данные в отчете.

#### **Лабораторная работа. Приемы работы со списками значений на языке 1С**

#### **Контрольные вопросы**

- 1. Как создать пользовательские настройки отчета.
- 2. В чем отличие «быстрых» настроек от остальных пользовательских настроек.
- 3.Как определить состав пользовательских настроек отчета.
- 4. Как вывести данные в виде таблицы.
- 5. Как сделать отчет универсальным.

#### **Лабораторная работа. Приемы работы с формами на языке 1С**

### **Контрольные вопросы**

- 1. Как использовать в отчете данные нескольких таблиц.
- 2. Как использовать группировки в структуре отчета.
- 3. Как получить последние значения регистра сведений.
- 4. Как вывести в отчет иерархические данные.
- 5. Как управлять выводом итогов по группировкам и общих итогов.

### **Лабораторная работа. Приемы работы с конструкторами на языке 1С**

#### **Контрольные вопросы**

1. Как создать отчет, содержащий диаграмму.

- 2. Как использовать параметры в системе компоновки данных.
- 3. Что такое ресурсы в системе компоновки данных.
- 4. Что такое вычисляемые поля в системе компоновки данных.
- 5. Как дополнить данные отчета всеми датами в группировке по периоду

![](_page_45_Picture_188.jpeg)

#### *Критерии оценки текущих опросов:*

![](_page_45_Picture_189.jpeg)

#### *Критерии оценки выполнения лабораторных работ:*

![](_page_45_Picture_190.jpeg)

В течение семестра по итогам изучения разделов 1-3 дисциплины проводится контроль в виде тестирования. По итогам изучения раздела 4 проводится контрольная работа.

#### *Примерные тестовые вопросы для самоконтроля знаний по дисциплине по разделу 1 «***Автоматизация учета с использованием программы 1С: Бухгалтерия***»:*

#### *1. При отражении суммы НДС по приобретенным материалам составляется запись…*

1) Д-т сч.10 «Материалы» К-т сч.60 «Расчеты с поставщиками и подрядчиками»

2) Д-т сч.19 «Налог на добавленную стоимость» субсчет 3 «НДС по приобретенным материальным ценностям» К-т сч. 60 «Расчеты с поставщиками и подрядчиками»

3) Д-т сч.76 «Расчеты с разными дебиторами и кредиторами» К-т сч.19 «Налог на добавленную стоимость», субсчет 3 «НДС по приобретенным материальным ценностям»

4) Д-т сч.19 «Налог на добавленную стоимость» К-т сч.68 «Расчеты по налогам и сборам»

5) Д-т сч.15 «Заготовление и приобретение материалов» К-т сч.60 «Расчеты с поставщиками и подрядчиками»

## *2. При передаче инвентаря в эксплуатацию в программе 1С оформляется документ:*

1) требование-накладная

2) передача материалов в эксплуатацию

3) списание материалов из эксплуатации

## *3. В какой оценке ведётся учёт основных средств?*

1) по фактической себестоимости

2) по розничной цене

3) по первоначальной, восстановительной, остаточной

4) по оптовой цене, плановой себестоимости

## *4. Поступление нематериальных активов в качестве вклада в уставный капитал отражается бухгалтерской записью:*

1) Дт счета 04, Кт счета 80

- 2) Дт счета 04, Кт счета 76
- 3) Дт счета 08, Кт счета 75

## *5. Какая составляется проводка и какой выписывается документ на внесение денежных средств на расчётный счёт в счёт вклада в уставный капитал предприятия?*

- 1) Д 51 К 91 счёт
- 2) Д 51 К 75 платёжное поручение
- 3) Д 91 К 51 акт
- 4) Д 51 К 50 приходный ордер

*6. Выдача денежных средств под отчет оформляется документом:*

#### 1) приходным кассовым ордером

2) расходным кассовым ордером

3) авансовым отчетом

*7. Запись: «Д-т 62 «Расчеты с покупателями и заказчиками» К-т 90 «Продажи»» означает…*

- 1) увеличение дебиторской задолженности
- 2) оплату отгруженной продукции
- 3) уменьшение дебиторской задолженности
- 4) нет такой записи

## *8. В оптовой торговле товары оцениваются:*

- 1) в продажных ценах
- 2) в покупных ценах
- 3) в продажных или покупных ценах в зависимости от учетной политики

## *9. Какой проводкой отражается начисление заработной платы рабочим за изготовление продукции?*

1) Д 70 К 20

2) Д 43 К 70

- 3) Д 20 К 70
- 4) Д 70 К 20

#### *10. Каким документом в программе 1С оформляется выплата заработной платы из кассы по платежной ведомости:*

- 1) ведомость в кассу и Расходный кассовый ордер
- 2) ведомость в кассу
- 3) расходный кассовый ордер

#### *Примерные тестовые вопросы для самоконтроля знаний по дисциплине по разделу 2 «***Автоматизация учета с использованием программы 1С: Зарплата и управление персоналом***»*

## *1. Содержание трудового договора, заключаемого с работниками организации, в части условий расторжения договора может содержать:*

1) любые основания, о которых договорились стороны, в том числе не предусмотренные Трудовым кодексом РФ;

2) только основания, предусмотренные Трудовым кодексом РФ;

3) трудовой договор не может содержать основания для увольнения работника.

#### *2. Если поле ввода прикладного объекта помечено красной линией, то…*

1) это означает, что у текущего пользователя отсутствуют права на его заполнение

2) это поле заполняется только администратором системы

3) в настройках пользователя не указаны значения по умолчанию

4) это поле является обязательным для заполнения

#### *3. Для получения информации о количестве занятых и вакантных ставок штатного расписания необходимо сформировать отчет:*

1) "Анализ штатного расписания"

2) "Штатная расстановка организаций"

3) "Организационная структура"

4) "Унифицированная форма Т-3"

#### *4. Какой проводкой отражается удержание из заработной платы по исполнительным листам?*

1) Д 70 К 68

2) Д 70 К 69

3) Д 76 К 70

4) Д 70 К 76

*5. Доходы налогоплательщика, полученные в виде материальной выгоды в виде экономии на процентах по заемным средствам, облагаются НДФЛ по ставке ... %.*

1) 35

 $2)9$ 

3) 13

4) 30

## *6. Невыходы, зарегистрированные в подсистеме регламентированного кадрового учета…*

1) отражаются в табеле учета рабочего времени текущего месяца, но не учитываются при начислении зарплаты

2) отражаются в табеле учета рабочего времени текущего месяца, и учитываются при начислении зарплаты

3) не отражаются в табеле учета рабочего времени текущего месяца, и не учитываются при начислении зарплаты

4) не отражаются в табеле учета рабочего времени, но учитываются при начислении зарплаты

## *7. Первичным документом для отражения начислений заработной платы рабочим, для оплаты труда которых установлена сдельная форма, служит:*

1) табель учета рабочего времени

2) наряд

3) штатное расписание

#### *8. Выдача заработной платы продукцией собственного производства по рыночным ценам отражается бухгалтерскими записями:*

1) Дебет 70 Кредит 91-1; Дебет 91-2 Кредит 43; Дебет 91-3 Кредит 68 НДС;Дебет 91-9 Кредит 99.

2) Дебет 70 Кредит 90-1; Дебет 90-2 Кредит 43; Дебет 90-3 Кредит 68 НДС; Дебет 90-9 Кредит 99.

*9. Если работник работает в организации по гражданско-правовому договору, начисление его оплаты труда в программе 1С будет производиться документом:*

1) Начисление зарплаты

2) Договоры (работы, услуги, авторский заказ)

3) Выплата зарплаты

## *10. Имеет ли возможность документ «Начисление зарплаты» начислить заработную плату по всем подразделениям организации одновременно:*

1) да, имеет

2) нет, на каждое подразделение оформляется отдельный документ

#### *Примерные тестовые вопросы для самоконтроля знаний по дисциплине по разделу 3 «***Автоматизация учета с использованием программы 1С: Управление торговлей***»:*

*1. Если в расчетных документах, подтверждающих стоимость товара, не выделена сумма НДС отдельной строкой, то?*

- 1) производится ее исчисление по ставке 20%
- 2) производится ее исчисление по расчетной ставке 20/120
- 3) исчисление ее расчетным путем не производится.

#### 2. В розничной торговле товары, учитываемые по продажным ценам, показываются в балансе?

- 1) по продажным ценам. включая НДС
- 2) по покупным ценам, включая НДС
- 3) по продажным ценам без НДС
- 4) по покупным ценам без НДС

## 3. Можно ли оформить продажу в HTT товаров, принятых на комиссию?

1) можно, но только в том случае, если прием и продажа товаров осуществляется по одному соглашению с партнером

2) можно в любом случае

3) нет, нельзя

## 4. При приеме товара на реализацию долг поставщику образуется только после:

- 1) оформления документа "Отчет комитенту о продажах"
- 2) закрытия периода
- 3) оформления документа "Поступление товаров и услуг"

## 5. На сумму НДС, исчисленную с объема реализации, делается запись?

- 1) Дебет счета 19 кредит счета 68
- 2) Дебет счета 90 кредит счета 68
- 3) Дебет счета 90 кредит счета 19

#### 6. Реализация товаров по договору поставки отражается в учете на основании?

- 1) документов на отгрузку товара
- 2) выписок банка по расчетному счету
- 3) отчетов кассира

#### 7. Выдача денежных средств в кассу ККМ из кассы организации оформляется документом:

- 1) "Выемка денег"
- 2) "Приходный кассовый ордер"
- 3) "Расходный кассовый ордер"
- 4) "Внесение денег"

#### 8. Можно ли производить корректировку заказов клиентов?

- 1) можно, если у пользователя имеются соответствующие права
- 2) можно, только если заказ не оплачен
- $3)$  непьзя
- 4) можно, только если он находится в статусе "Не согласован"

## Критерии оценки тестирования по итогам изучения разделов:

- оценка «отлично» выставляется обучающемуся, если получено более 90% правильных ответов;

- оценка «хорошо» получено от 75 до 90% правильных ответов;
- оценка «удовлетворительно» получено от 60 до 75% правильных ответов;
- оценка «неудовлетворительно» получено менее 60% правильных ответов.

## Контрольная работа по итогам изучения раздела 4 "Основы программирования в 1С"

#### Вопросы контрольной работы:

- 1. Опишите основные конструкции языка 1С.
- 2. Как осушествляется работа со справочников на языке 1С.
- 3. Как осуществляется работа с документами на языке 1С.
- 4. Как осуществляется работа с таблицами (формирование отчетов) на языке 1С.
- 5. Как создаются запросы на языке 1С.
- 6. Каковы приемы работы с регистрами на языке 1С.
- 7. Каковы приемы работы с таблицами значений на языке 1С.
- 8. Каковы приемы работы со списками значений на языке 1С.
- 9. Каковы приемы работы с формами на языке 1С.
- 10. Каковы приемы работы с конструкторами на языке 1С.

## *Критерии оценки текущих контрольных работ*

![](_page_49_Picture_233.jpeg)

## **9. Промежуточная (семестровая) аттестация по курсу**

Форма промежуточной аттестации студентов – зачет и дифференцированный зачет. Участие студента в процедуре сдаче зачета/дифференцированного зачета осуществляется за счёт учебного времени (трудоёмкости), отведённого на изучение дисциплины.

![](_page_49_Picture_234.jpeg)

## **Процедура проведения зачета / дифференцированного зачета**

*Зачет. Форма промежуточной аттестации для студентов 6 семестра очной и очнозаочной форм обучения, 3-4 курсов заочной формы обучения* – *зачет*. Участие студента в процедуре получении зачета осуществляется за счёт учебного времени (трудоёмкости), отведённого на изучение дисциплины.

*Основные условия получение студентом зачета:*

1) Студент выполнил все виды учебной работы (включая самостоятельную) и отчитался об их выполнении в сроки, установленные графиком учебного процесса по дисциплине:

– 100% посещение лабораторных занятий;

– положительные ответы при текущем опросе на лабораторных занятиях по контрольным вопросам;

– подготовленность по темам, вынесенным на самостоятельное изучение и грамотные ответы на вопросы преподавателя;

2) Студент успешно прошёл тестирования (положительные оценки при сдаче тестирований по итогам изучения разделов).

*Плановая процедура получения зачёта:*

1) Преподаватель проверяет выполненные лабораторные работы студентом (должны быть выполнены все лабораторные работы).

2) Преподаватель проверяет наличие презентации (наличие презентации в Э ИОС и получение зачета по презентации).

3) Преподаватель проверяет оценки по тестированиям (тестирование должно быть выполнено на положительные оценки).

4) Преподаватель выставляет «зачет» в экзаменационную ведомость и в зачётную книжку студента если все условия получения зачета студентом соблюдены.

**Дифференцированный зачет:** *Форма промежуточной аттестации студентов 7 семестра очной и очно-заочной форм обучения, 5 курса заочной формы обучения* – *зачет с оценкой.* Участие студента в процедуре получении дифференцированного зачета осуществляется за счёт учебного времени (трудоёмкости), отведённого на изучение дисциплины.

*Основные условия получение студентом зачета:*

1) Студент выполнил все виды учебной работы (включая самостоятельную) и отчитался об их выполнении в сроки, установленные графиком учебного процесса по дисциплине:

– 100% посещение лабораторных занятий;

– положительные ответы при текущем опросе на лабораторных занятиях по контрольным вопросам;

– подготовленность по темам, вынесенным на самостоятельное изучение и грамотные ответы на вопросы преподавателя;

2) Студент успешно прошёл контроль по итогам изучения разделов (тестирование, контрольная работа) и выполнил итоговое тестирования (положительные оценки при сдаче тестирования).

*Плановая процедура получения зачёта:*

1) Преподаватель проверяет выполненные лабораторные работы студентом (должны быть выполнены все лабораторные работы).

2) Преподаватель проверяет наличие презентации (наличие презентации в Э ИОС и получение зачета по презентации).

3) Преподаватель проверяет оценки по тестированию (тестирование должно быть выполнено на положительные оценки).

4) Преподаватель выставляет «зачет с оценкой» в экзаменационную ведомость и в зачётную книжку студента если все условия получения зачета студентом соблюдены.

#### **Итоговое тестирование**

По итогам изучения дисциплины, обучающиеся проходят заключительное тестирование. Тестирование является формой контроля, направленной на проверку владения терминологическим аппаратом, современными информационными технологиями и конкретными знаниями в области фундаментальных и прикладных дисциплин. Тестирование осуществляется по всем темам и разделам дисциплины, включая темы, выносимые на самостоятельное изучение. Тест включает в себя 30 вопросов. Время, отводимое на выполнение теста – не ограничено.

### **Тестовые вопросы (пример)**

*1. В каком справочнике в программе 1С отражаются номенклатурные единицы материалов?*

1) номенклатурные группы

2) номенклатура

3) счета учета номенклатуры

*2. В каком справочнике в программе 1С выбирается способ оценки материалов при их списании?*

1) настройки учета

2) организации

3) учетная политика

## *3. В каком разделе программы 1С отражается поступление материалов в организацию (покупка)?*

- 1) покупки
	- 2) продажи
- 3) операции

## *4. При списании материалов в производство в программе 1С оформляется документ…*

- 1) накладная
	- 2) требование-накладная
	- 3) акт на списание

## *5. Если материалы учитываются на счете 10.09, то при занесении их в справочник «Номенклатура» они будут отнесены в группу…*

- 1) материалы
- 2) инвентарь и хозяйственные принадлежности
- 3) оборудование к установке

## *6. При приобретении товаров в программе 1С оформляется документ:*

- 1) Поступление товаров
- 2) Приобретение товаров
- 3) Покупка товаров

#### *7. При оприходовании готовой продукции из производства в течение месяца в программе 1С используется метод оценки по…*

- 1) нормативной себестоимости
- 2) по плановой себестоимости
- 3) по фактической себестоимости

## *8. Выпуск продукции из производства в программе 1С оформляется документом…*

- 1) Выпуск продукции
- 2) Отчет производства за смену
- 3) Акт об оприходовании продукции

## *9. Возможно ли в программе 1С объединение номенклатурных единиц товаров в номенклатурную группу «Товары»?*

- 1) да
- 2) нет
- 3) при определенных условиях

## *10. Порядок отражения общехозяйственных расходов в себестоимости продукции в программе 1С отражается в справочнике…*

- 1) организации
- 2) настройки учета
- 3) учетная политика

## *11. Предусмотрен ли учет товаров в розничной торговле в программе 1С: Бухгалтерия?*

- 1) да
- 2) нет

## **12. Команды языка 1С должны отделяться друг от друга**

1) двоеточием;

- +2) точкой с запятой;
- 3) пробелом;
- 4) переносом строки;
- **13. Хорошим стилем является размещение на одной строке**
- 1) не более одной команды;
- 2) не более двух команд;
- 3) не более трех команд;

## **14. Параметры команды предаются**

- 1) в фигурных скобках;
- 2) все варианты;
- 3) в квадратных скобках;
- +4) в круглых скобках;
- **15. При необходимости одна команда может занимать**
- 1) только три строки;
- 2) сколько угодно строчек;
- 3) только две строки;
- 4) только одну строку;
- **5. В полное описание команды входят**
- 1) параметры внутри круглых скобках;
- 2) круглые скобки;
- 3) все варианты;
- 4) имя команды;

#### *Критерии оценки ответов на тестовые вопросы итогового контроля*

- оценка «отлично» выставляется обучающемуся, если получено более 90% правильных ответов;
- оценка «хорошо» получено от 75 до 90% правильных ответов;
- оценка «удовлетворительно» получено от 60 до 75% правильных ответов;
- оценка *«неудовлетворительно»* получено менее 60% правильных ответов.

## *Критерий оценки по дифференцированному зачету*

![](_page_52_Picture_197.jpeg)

## **10. Информационное и методическое обеспечение учебного процесса по дисциплине**

В соответствии с действующими государственными требованиями для реализации учебного процесса по дисциплине обеспечивающей кафедрой разрабатывается и постоянно совершенствуется учебно-методический комплекс (УМКД), соответствующий данной рабочей программе и прилагаемый к ней. При разработке УМКД кафедра руководствуется установленными университетом требованиями к его структуре, содержанию и оформлению. В состав УМКД входят перечисленные ниже и другие источники учебной и учебно-методической информации, средства наглядности.

Электронная версия актуального УМКД, адаптированная для обучающихся, выставляется в информационно-образовательной среде университета.

![](_page_52_Picture_198.jpeg)

![](_page_53_Picture_347.jpeg)

Приложения

Приложение 1

# **Пример оформленного титульного листа электронной презентации**

![](_page_54_Picture_3.jpeg)